## Cell References in Excel

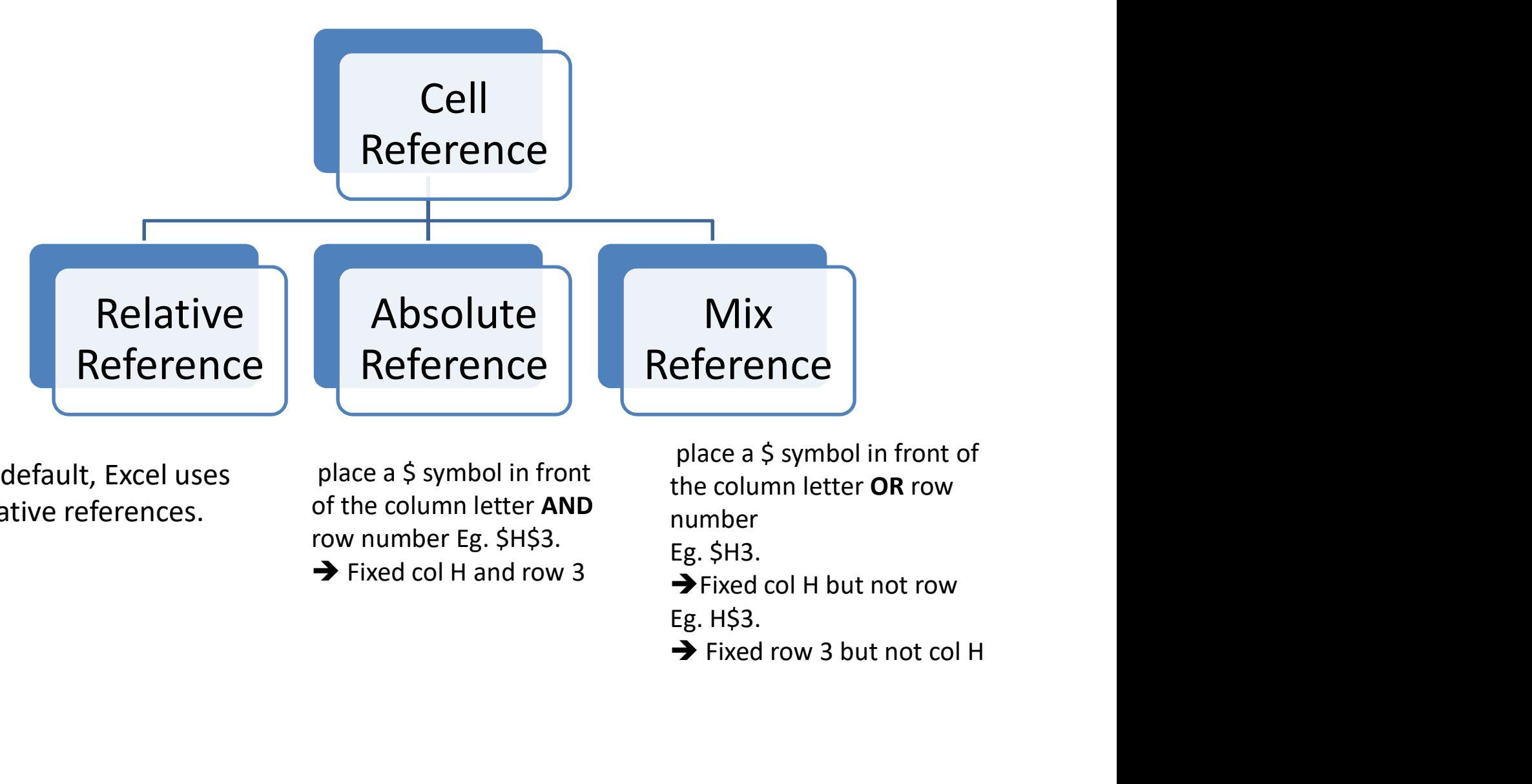

By default, Excel uses relative references.

place a \$ symbol in front of the column letter AND row number Eg. \$H\$3.

place a \$ symbol in front of the column letter OR row number

- Eg. \$H3.
- 
- Eg. H\$3.
- 

## Note

## Tip1:

Press F2 to see which cells are being referred to

## Tip 2:

Highlight cell reference and Press F4 to change cell reference to cell reference with dollar signs for row and column

Eg. If a cell referred is H3, Highlight H3 and press F4  $\rightarrow$  Cell reference H3 will change to \$H\$3